# **Multiple-perspective Visual Analytics for GRC Platforms**

Vagner F. de Santana<sup>1</sup>, David Byman<sup>2</sup>, Nathaniel Mills<sup>2</sup>, Beatriz S. Ribeiro<sup>1</sup> and Rogério de Paula<sup>1</sup>

*1 IBM Research, Tutoia St. 1157, Sao Paulo, SP, Brazil* 

*2 IBM Research, Rogers St. 1, Cambridge, MA, U.S.A.* 

Keywords: Governance, Risk, and Compliance, Information Visualization, Visual Analytics, GRC Platform.

Abstract: GRC (Governance, Risk, and Compliance) data is voluminous and highly interrelated, yet sparsely populated. This fact represents one of the biggest challenges when creating visualizations for such datasets: the data does not align well in a tabular structure typically used to populate displays and reports. GRC Platforms provide reporting capabilities and data visualization techniques to summarize data, yet most common GRC visualizations are restricted to certain inflexible perspectives, e.g., Risk Matrix. This work presents a Visual Analytics system that provides multiple visual perspectives over GRC data. The evaluation of the system involved four GRC specialists. The results show that the multiple perspectives approach supports the summarization of different portions of the GRC data, especially regarding business process and business entity taxonomies, and risk/control relationships. The results provide useful insights for specialists working to explore and summarize GRC data and to integrate Visual Analytics Systems with GRC platforms. In addition, the multiple-perspective approach presented could also be applied in systems sharing the same data structure GRP Platforms use.

# **1 INTRODUCTION**

Governance addresses the processes, systems, and controls by which organizations operate. Governance is usually administered by governments, which typically includes the exercise of legal and regulatory authority, and considers the use of institutional resources to manage organizations. Corporate governance is the process by which an organization defends the interests of the stakeholders. Risk refers to the possibility of a loss or an injury created by an activity or by a person. Risk management seeks to identify, assess, and measure risks, and then develop countermeasures to handle them, typically minimizing any impact. Risk should not be viewed as inherently bad, since all opportunities come with some degree of risk. The types of risks vary depending on the home country location, industry, level of globalization, and many other factors; e.g., banks worry about credit and market risks. Compliance involves acting in accordance with established laws, regulations, protocols, standards, and specifications. Corporate compliance typically includes compliance with external laws, regulations, and internal protocols (Tarantino, 2008).

The complexity of business and the relationships

among organizations guided the approach of integrating the triad of Governance, Risk, and Compliance (GRC). GRC is managed in a holistic way, since tackling them separately is costly due to duplicated efforts and greater chances of failure in each of the three areas (Tarantino, 2008).

In this context, the role of GRC Platforms is to provide an integrated set of tools that combines multiple data sources, roles, and goals concerning GRC. Challenges in such systems often involve the following: sparsely populated data structures since it takes time to determine ratings and test results; numerous interrelationships between these different structures, e.g., risks, controls, assessments, taxonomies; and providing multiple views for the many stakeholders involved in GRC management.

The critical issue for GRC is the cost of failing to mitigate risk in civil, criminal, reputation, financial, or market-based areas. For instance, a big oil and gas company recently suffered serious image and investment damage after a series of corruption cases; one of the ways of showing investors, as well as governments, that the company was working to resolve these issues was announcing "a new Governance, Risk and Compliance Office aimed at stamping out fraud and corruption in the company" (NY Times, 2015).

The plurality of tasks related to GRC Platforms, ranging from management to accurate reporting of GRC data, depends on multiple disciplines. Moreover, the sparseness and heterogeneity of the data structures commonly employed in GRC platforms constitutes another challenge (Figure 1). For input capabilities, GRC Platforms should support flexible consistency tests and extensible functions to adapt to business policies. For output, GRC Platforms should offer standard GRC reporting capabilities to inform decisions, identify critical issues needing attention, highlight outliers, and identify recurrent patterns and best practices. In this context, this paper presents a system to be used to augment existing GRC platforms, providing flexible multiple-perspective visual analytics that address the sparse yet complex, interrelated GRC data structures (Figure 1).

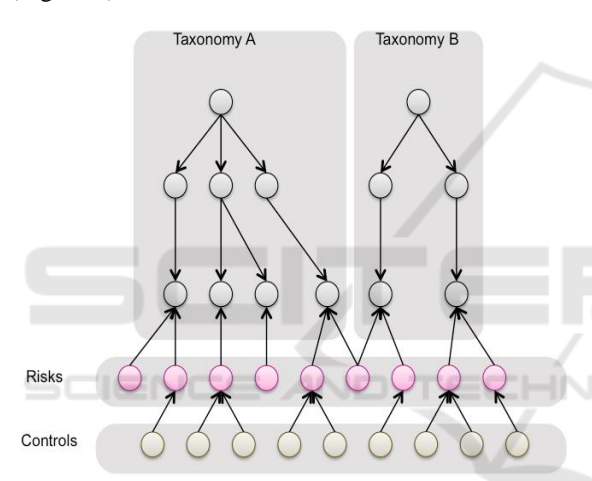

Figure 1: Example of the data structures commonly found in GRC platforms, employing one or more organizational taxonomies, and layers of shared risks and controls connected with these taxonomies.

This paper contributes with a method on how to structure GRC data and how to present it visually all the voluminous and sparsely connected GRC data, allowing users to consume GRC data via multiple perspectives during multiple decision making tasks. Moreover, we detail the system evaluation involving GRC specialists and summarize the results obtained from interviews realized with FI staff.

The next sections of this paper discuss the following: related work, the developed system, the evaluation performed, the results, and finally, the conclusions.

## **2 RELATED WORK**

As background, we have identified several commercial GRC Platforms and have summarized their main features and capabilities.

BWise GRC offers multiple role based solutions, allowing departments across an organization to work from one common risk taxonomy, focused on business objectives using a common language for internal audit, risk, and compliance (BWise, 2015).

Compliance 360 offers configurable modules that help identify gaps and risks, eliminate duplicate procedures and maintain the records needed to demonstrate control of compliance, risk and audit programs (Compliance 360, 2012).

IBM OpenPages offers a set of core services and functional components that span all risk and compliance domains including operational risk, policy and compliance, financial controls management, IT governance and internal audit, and Issues Management (IBM Open Pages, 2015).

MetricStream GRC offers solutions for managing risk to meet regulatory requirements while lowering the associated costs and uses core modules to support reporting, data integration, and workflow (MetricStream Enterprise, 2015).

OneSumX GRC is an enterprise GRC management tool for financial institutions. Its modular components measure, monitor and manage compliance, financial and operational risk. It provides a cross-silo view of enterprise risk. Featuring high-level reports, interactive dashboards and multi-risk discipline support, the solution is leveraged to support decision-making and resource allocation (OneSumX GRC, 2015).

RSA Archer GRC allows you to adapt solutions to your requirements, build new applications, and integrate with external systems, without coding (RSA Archer GRC Platform, 2015).

GRC SAP supports flexibility regarding changes in business, technology, and regulations. It informs business decisions by visualizing and predicting how risk may impact performance (SAP GRC, 2015).

SAS GRC offers an integrated GRC platform, supporting management of strategic and operational risks, and consolidated information from all financial risk management systems (credit risk, market risk, etc.) (SAS GRC, 2015).

These GRC platforms provide their organizations and stakeholders several features, capabilities, and benefits through a common set of characteristics: (1) Integrated approach to managing centralized GRC data; (2) Flexible GRC data management; (3) Simplified tooling configuration and management;

(4) Modular, extensible platform architecture; (5) Standardized GRC reporting. However, these GRC platforms also share the following limitations:

- Reports are usually risk-centric and are difficult to create visualizations beyond the standard table-based GRC reporting charts, for instance, Risk Matrix (Figure 2).
- The flexibility offered by some tools may require complex queries to connect related elements typically found in the GRC Platform data structures (Figure 1) because normalizing foreign keys is not possible due to optional, sparsely populated fields.

 The Visual Design Seeking Mantra suggests presenting overview first, then zoom and filter, then details-on-demand (Shneiderman, 1996). However, these GRC platforms rely on standard GRC visualizations to provide an overview, but complicate the tasks of filtering and consuming detailed GRC content from the visual analytics they provide.

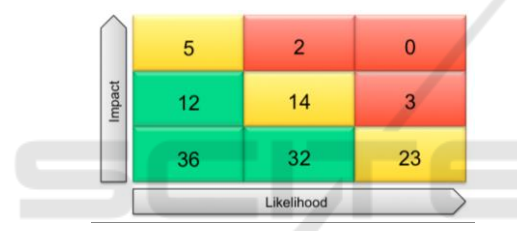

Figure 2: Risk Matrix, a risk-centric visualization and one of the most common GRC charts. т

# **3 PROPOSED SYSTEM**

This year-long, applied research initiative involved teams from two of our research labs and a major American financial institution. The financial institution (FI) used both RSA Archer and IBM OpenPages platforms, so the expected outcome was to provide useful business insights for corporate risk managers across both platforms.

The requirements elicitation involved corporate risk specialists from the financial institution and knowledge engineers from our research labs. Understanding the data structures from both data sources also required interactions with specialists from the partners' IT department. We conducted monthly semi-structured interviews with GRC experts to help us comprehend current practices involving both GRC platforms in use, and we proposed different means of displaying and interacting with their GRC data. After analyzing the information gathered from the initial interviews and

reviewing feedback from our initial designs, we proposed a Visual Analytics layer encompassing data extracted and merged from both GRC platforms used by the FI. Our system offered new integrated perspectives for corporate risk management to seamlessly explore all their GRC data; this was not possible before given the disparate nature of the two existing GRC Platforms.

# **3.1 System Requirements**

In the development of the system, the primary goal was to provide business insights for corporate risk managers at FI. However, we were presented with large, complex, disparate databases with hundreds of tables containing highly related, but sparsely populated real financial, operational, and IT risk data. The requirements and limitations of traditional web design driving requests for server side queries to retrieve and display GRC data lead us to the design discussed next.

To save money and improve management consistency, the FI had centralized their financial and operational risk data by asking their business units to migrate content from disparate, home grown point solutions into a single, comprehensive risk management application. In doing so, they compromised on requiring many data fields to facilitate data entry and avoid heavy customization to accommodate specific (sometimes contradictory) business unit requirements. This enabled rapid acceptance of the new GRC application, but resulted in data that could not leverage explicit foreign key relations due to missing content. Instead, the FI required development of very complex SQL queries to perform separate selections and joins to provide needed views across tables. Some queries were 30 or more pages long.

We sought to simplify matters and speed reporting and data exploration by providing high level, filterable, summaries of risk mitigation positions organized across various business taxonomies (e.g., by business units, business processes, risk assessments, regulatory topics and programs). These taxonomies used extensive one-tomany relationships between the parent and child elements, and had many cross dependencies, making them inefficient to fit into a tabular view (there would have been many empty cells). Because many of the business insights were tied to how the data were related, we decided to preserve the relationships by using a directed graph to store the content in an efficient manner.

Because the data resided in disparate databases and did not change very often, and because data analysis would typically result in a set of coordinated (transactional) changes to be made, it was deemed best to produce a graph on a regularly scheduled (e.g., daily) basis. This ensured we had a consistent data snapshot to support data exploration, allowing users to explore the data without interruption and confusion caused by real-time updates, while empowering them to elect when they wanted to refresh their content.

To further complicate matters, data being served needed to be decrypted as well as restricted so recipients only received the secured data they were allowed to explore. The graph structure was considered as we could reduce the exported graph according to security policies, and decrypt its content to form a personalized copy of the graph for the individual user. When the user initially logged in (or requested a data refresh) we then perform the graph reduction and serve their personalized graph to their browser to drive their visual analysis session. On average, no fewer than half a million nodes and edges would be served in a few seconds during log in. From that point forward, no further server side communications is required, allowing all analysis to be performed using the client's CPU and memory in their browser. This ensures the system could scale and perform well while preserving security and providing flexible reporting and data exploration.

The visual analytics should provide summaries that could be filtered to focus attention and highlight anomalies. These visual analytics also needed to preserve any filters the FI chose to apply while exploring their data no matter which perspective they chose to view. This ensures they could maintain their exploratory focus on a consistent subset of the GRC data graph. These filters should leverage the data relationships enabling both logical tests (e.g., all risks with high inherent ratings, and having control counts equal to 0 or greater than 5) as well as (or combined with) taxonomy membership tests (e.g., all risks in North American Business Units relating to Retail Banking Business Processes). Filter updates should also support collaboration across the WAN and/or to drive multiple, synchronized displays. The rationale of this requirement is to allow for multi-site collaboration to explore data by coordinating the focus among collaborators while allowing them to view the data from different perspectives.

# **3.2 The Multiple Perspective Rationale**

The developed visual analytics provided differentperspectives of related GRC graph data

(Figure 3). Figure 4 presents the visual analytic that combines Perspective A and multiple Sunburst charts (aka Risk Overview). A Sunburst chart is a radial space-filling visualization that represents trees, by placing the root node at the center and child nodes adjacent to the parent in such a way that the arc is proportional to some defined value (Stasko, 2000). Risk Overview is an adjacency diagram that summarizes risk mitigation positions for multiple taxonomies, showing the initial "inherent" risk (Figure 4, top), the resulting "residual" risk based on anticipated impact of controls associated with risks (Figure 4, center), and the change magnitude considering inherent-residual pair ratings as well (Figure 4, bottom). Risk managers using this Risk Overview visual analytic can quickly ascertain which Business Units, Processes, or Risk Assessments need attention based on change magnitude color, and can quickly explore the number of risks and the impact of their controls using mouse hovering exploration or by clicking on a Sunburst segment of interest.

Figure 5 shows the Risk Map designed to highlight situations where errant risk ratings had been introduced by showing outliers on the y-axis compared with the expected locations of risk groupings. Figure 6 shows the Risk Clusters visualization. It provides a force directed graph that helps visualize patterns of risk mitigation. The visual analytic highlights situations where changes in ratings are not supported by controls, or where potentially excessive controls associated with risks could raise questions about redundancy or the possibility of automating them to save time and money. Figure 7 shows the use of a Sankey diagram to represent the relationship individual risks had

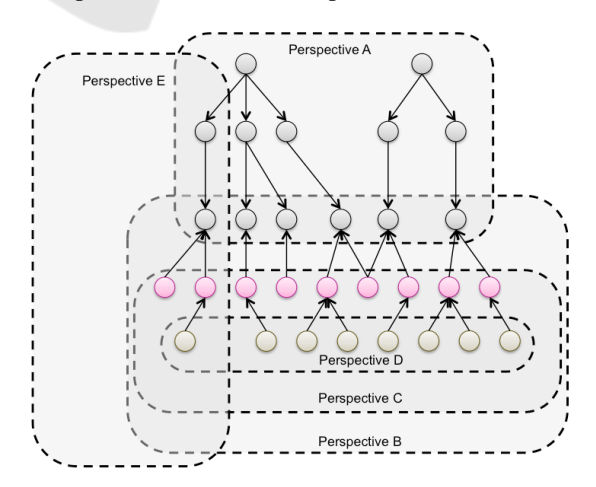

Figure 3: Multiple perspectives employed by various visual analytics in the proposed system over the GRC data structure presented in Figure 1.

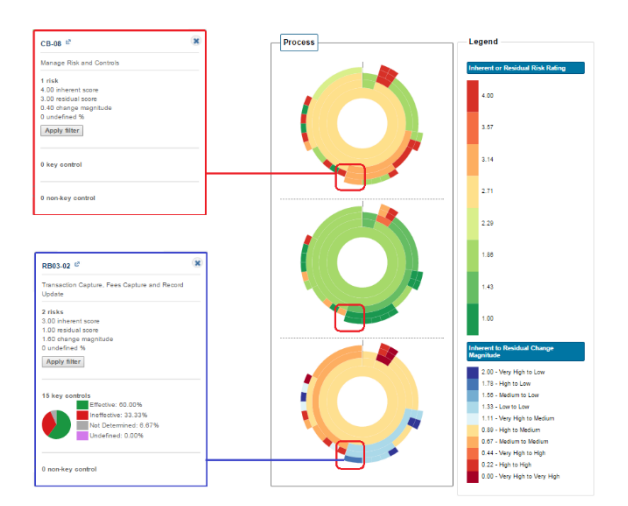

Figure 4: Risk Overview. In the top is shown a process with high inherent rating. In the bottom a process counting on 15 controls shows a rating lowered from high to low.

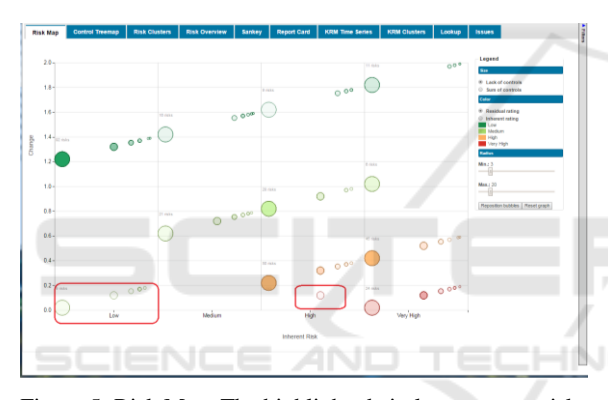

Figure 5: Risk Map. The highlighted circles represent risks with errant risk ratings where the residual rating is worse than the inherent rating.

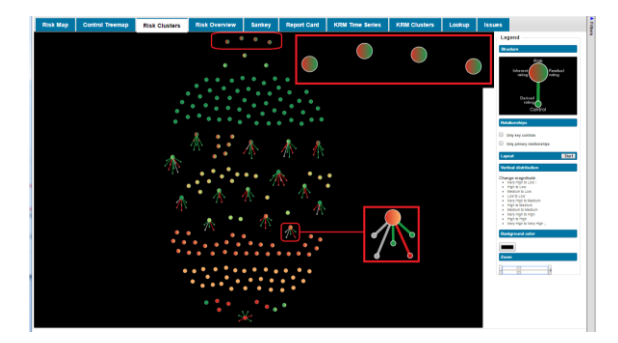

Figure 6: Risk Clusters. The nodes highlighted at the top show risks improving without controls. The node highlighted at the bottom shows a risk is not well mitigated (Very High down to High), but is linked to five controls (two have not been tested (grey), one is ineffective (red), and two are effective (green).

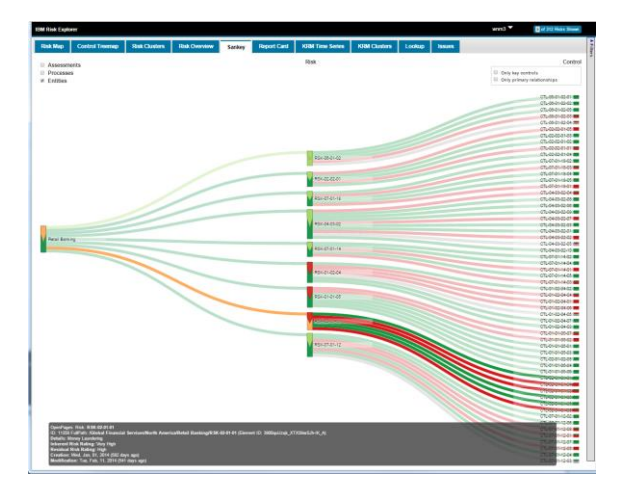

Figure 7: Sankey diagram. The highlighted node shows a risk in Retail Banking related to Money Laundering was only lowered from Very High (red) to High (orange).

with their parent taxonomies, e.g. Business Entities, Business Processes, and Risk Assessments, as well as the risk's relationships with controls used to mitigate it.

## **3.3 Data Structure**

The system uses a JSON Graph data structure produced by the extract, transform, and load (ETL) process against multiple data sources to manage all the GRC content. Each taxonomy element (e.g.,<br>Business Units, Business Processes, Risk Business Units, Business Processes, Risk Assessments, Regulatory Topics, Regulatory Programs) as well as the GRC elements (e.g., Risks, Controls, Tests, Test Plans, Key Risk Indicators, Issues, Applications) are each stored as richly attributed objects in an Elements list. These objects also maintain incoming and outgoing relationships to other elements in this list based on the element's ID and type of relationship.

Another section of the graph contains the recursive taxonomy tree comprising each root taxonomy element and an array of its child elements based on their element IDs.

A third section of the graph contains commonly referenced labels reflecting the ratings (e.g., Very High, High, Medium, Low), or other textual attributes used to classify elements. By using indirection, the elements attributes point to these labels, avoiding replicating the longer text throughout the graph, and making it easier to support multiple languages. When filters are applied to the graph, element attributes are updated to reflect whether they should be displayed.

## **3.4 System Architecture**

The system uses a Single-Page Application architecture (SPA). SPAs are web applications that usually have just a single HTML page, and use JavaScript in conjunction with asynchronous web services to provide a richer user experience than the traditional multiple-HTML page environment (Figure 8).

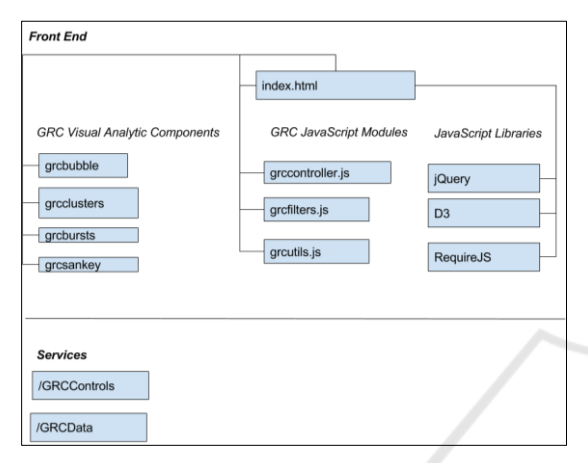

Figure 8: GRC Visual Analytics System Architecture.

### **3.4.1 Web Service Layer**

When the client side visual analytic framework application is initialized, all system configuration and application data is retrieved asynchronously, through the use of two web services, GRCControls and GRCData.

The GRCControls service returns a small JSON object that contains information about which Visual Analytic components are to be loaded by the system, as well as configurable parameters for the system, such as colors and legend text labels.

After the GRCControls service is completed, the system loads the required visual analytics components through the use of the Asynchronous Module Definition (AMD) JavaScript specification. This reduces the overall latency due to parallel retrieval, and prevents unnecessary JavaScript from being loaded. In addition, users can extend the system with their own visual analytics by listing them in the GRCControls JSON file.

The GRCData service returns a large JSON object that contains the personalized GRC data graph allowed for the user to explore using the system's visual analytics.

The GRCData service is called asynchronously; however, the system will not complete loading until all of the GRC graph data is loaded into client

memory. Depending on the amount of data the user is allowed to receive, this may result in a slight delay (typically less than a few seconds) when initializing the application. Locally caching the GRC graph data allows for a more responsive and interactive user experience, thereafter.

#### **3.4.2 Front End Layer**

The front end consists of a single HTML page, GRC JavaScript modules, visual analytic component specific JavaScript and CSS, and open-source JavaScript libraries.

The front end uses the publish/subscribe event model to allow each component to listen for, and respond to events.

Index.html is the HTML container of the core GRC JavaScript modules, JavaScript for each configured visual analytic, and CSS for each visual analytic component. It also includes open-source JavaScript libraries such as D3.js (D3, 2016), jQuery (jQuery, 2016), and RequireJS (RequireJS, 2016).

### **3.4.3 GRC JavaScript Modules**

The two main JavaScript modules are GRCController.js and GRCFilters.js.

GRCController.js communicates with the server for retrieval of JSON application control and graph data, dynamically loads and initializes the visual analytics that are configured for the system, and manages the event communication between the visual analytics.

GRCFilters.js manages the set of filters that are shared by all of the visual analytics. It also controls the interactive taxonomy navigation panel display which displays the taxonomy structure in a tree diagram, and is synchronized with the filters, so when a node in the tree is selected, the filters change accordingly.

#### **3.4.4 Visual Analytic Components**

Each visual analytic component has a corresponding JavaScript module that creates the visualization, and handles interactive events through its publish/subscribe event model.

Each visual analytic component can also have a CSS file that enhances the look and feel of the visual analytic.

The following are some of the visual analytic JavaScript components that have been configured for this system:

• grcbursts.js: Sunburst diagrams that visualize inherent and residual risk in a hierarchical structure, as well as the effectiveness of controls on risks.

- grcbubble.js: Bubble charts that illustrate the effectiveness of controls on risk, using a Cartesian layout.
- grcclusters.js: Cluster visualizations that use animated force directed layouts to display clusters of risks based on the inherent-residual rating pairs and the effectiveness of their controls on reducing risk.
- grcsankey.js: Visualizations of taxonomies leaf nodes, risks and the effectiveness of controls using a Sankey, or flow diagram.

#### **3.4.5 Publish/Subscribe Event Model**

This system uses a publish/subscribe event model. In the publish/subscribe event model, senders, or publishers of events are not aware of its subscribers, which allows greater flexibility and modular in the overall design.

Each event is triggered by either a data or user action, and any JSON object can be included as part of the event's message content.

The following events are part of the system:

- grcControlsLoaded: This event occurs immediately after the configuration data has been loaded into client memory. It publishes configuration information for the system. This includes the list of visual analytics, the default visual analytic, and other configurable settings such as colors and labels. This event only occurs once, at application initialization.
- grcDataLoaded: This event occurs when the graph data has been loaded into client memory. It publishes the contents of the graph database, and only occurs during application initialization.
- grcMenuSelection: This event occurs when a visual analytic has been selected. It publishes the name of the visual analytic that has been selected. This event is published by the system after the configuration information is loaded, and is also published whenever a user selects a different visual analytic by clicking on its tab. The subscribers to this event typically include individual visual analytic JavaScript components such as grcsankey.js and grcbursts.js that perform a specific action when that visual analytic is selected.
- grcFiltersChanged: This event occurs each time a user changes the filters. It publishes all of the new filters that are available. Subscribers to this event typically include individual visual analytic JavaScript components.
- grcFiltersLoaded: This event occurs when the Visual Analytics System loads the filters, during application initialization. It publishes all of the filters that are available. Subscribers to this event typically include individual visual analytic JavaScript components.
- grcVisualAnalyticsLoaded: This event occurs after the Visual Analytics System has finished initializing all of the configured visual analytics, during application initialization. Subscribers to this event typically include individual visual analytic JavaScript components.

# **4 SYSTEM EVALUATION**

This section details how the presented system was evaluated, including how the participants were invited, how materials were used, how the experiment was designed, how the procedure was performed, and how the data analysis was conducted.

# **4.1 Participants**

The evaluation participants included four specialists: three females and one male. They averaged five years of experience (standard deviation of 1.87 years) with GRC platforms. The participants work in the risks and controls department of a major IT company, in partnership with our lab. The recruitment was done by email and the initial group of contacts reached 18 GRC specialists; six participants expressed interested in participating; five scheduled the evaluation, four specialists ended up participating in the evaluation.

The initial email contained a questionnaire asking the participants four questions regarding GRC platforms: years of experience with GRC platforms, which GRC platforms the participant uses, the reports generated by these platforms, and the tasks performed in these GRC platforms. This first email was structured to invite participants, collect data regarding their GRC platform user experience, and support the experiment design regarding the most relevant tasks as well as the order the tasks were organized.

### **4.2 Materials**

The study was performed in a quiet room located at the participants' workplace. The study was conducted by a facilitator and counted on one observer. The study used the Visual Analytics

System, a preparation checklist for the facilitator to set up the evaluation consistently, an observer form, a task list, an eye tracker (Figure 9), a MacBook Pro with a 13" display used to the store the eye tracker data, and an extra 19" display used by the participants, and a mouse used by the participants to interact with the system (Figure 9).

The observer form counted on fields for gathering time intervals considering calibration and the execution of the tasks. Observers also recorded participants' comments and issues faced by participants.

The device used to capture eye interaction was the Eye Tribe eye tracker (The Eye Tribe Eye Tracker, 2016). The data captured by the eye tracker counts on coordinates for each of the eyes, the average coordinates, pupil center, and pupil size for each of the eyes, and a Boolean value indicating whether or not the gaze was a fixation. The heat map visualizations were created using D3 (D3, 2016).

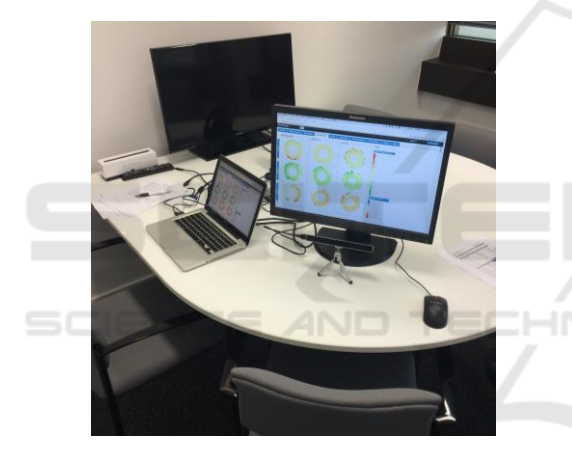

Figure 9: Test environment setup.

Heat maps present the areas where users looked at a display. Heat maps can be created using the fixation length—the time users spend looking at a specific region, or by the number of times users looked at a specific region (Pernice and Nielsen, 2009). In this study, custom individual reports using the number of gazes were generated.

## **4.3 Experiment Design**

The experiment design consisted of in-depth user test sessions that had each participant perform a set of eight tasks. Information regarding task completion success, and the time to complete the tasks was also analyzed.

The data collected involved eye movements (via eye tracker), client side events (via a Firefox Add-on developed to log each triggered event), as well as screen and audio (via QuickTime Player).

The participant tasks were designed based on the feedback from the initial questionnaire, and were ordered based on a meaningful sequence based on the answers provided by participants.

The eye tracker experiment was designed based on work from Pernice and Nielsen (2009). The usability test plan and conduction was performed according to Rubin's work (1994). Furthermore, in order to gather each participant's impressions about the tasks and visualizations, users were instructed to use the Thinking Aloud Protocol (Lewis and Mack, 1982) during the user test.

#### **4.4 Procedure**

The facilitator initiated the test session by providing the participant with the consent form, clarifying the evaluation goals, the role of the participant, and explaining the type of data that would be captured.

The facilitator presented a brief overview of each of the system's screens, explaining the goals of each visualization, in order to standardize terms and provide knowledge about the visualizations for consistency amongst all of the participants. The facilitator also recalled the structure of the GRC data, standardizing (when needed) the terms used throughout the session. The facilitator also explained that the dataset used in the system was anonymized, to be used for evaluation purposes.

Once the details about the underlying system were presented, the facilitator explained to the participant how the evaluation would be performed. The facilitator explained that the participant would perform tasks, using the Thinking Aloud Protocol, which was explained in detail, and that during the session the observer would take notes. After presenting the procedure and answering any participant questions, the participant was given five minutes to explore the system prior to the evaluation. The rationale was to allow participants to review certain reports and terms without having a task in mind. After that, the eye tracker calibration began, and the facilitator started to record the eye movements, user interface events, screen capture, and audio. Once all recording setup was completed, the list of tasks was presented to the participants. Note that the next task was only presented after the participant provided an answer to the task at hand.

The tasks were as follows:

1. What is the risk assessment / business entity / business process that draws your attention considering the highest inherent rating?

2. What is the risk assessment / business entity / business process that draws your attention considering the lowest inherent rating?

3. What is the risk assessment / business entity / business process that draws your attention considering the highest residual rating?

4. What is the risk assessment / business entity / business process that draws your attention considering the lowest residual rating?

5. Identify one risk that impacts more than one taxonomy (e.g., business process and business entity).

6. Identify one control that is reused in more than one risk.

7. Identify one risk with a data entry issue considering the rating, e.g., residual rating that is improved without a control or a residual rating that is worse than an inherent rating.

8. Identify one control with a data entry issue, e.g., a control that is supposedly effective, but with no effect when applied to a risk.

After the tasks were performed, the participants were asked two questions about their preferences: 1) What is the visualization that you have found the most useful? 2) What is the visualization that you have found the most useless?

Finally, the facilitator stopped all types of recording and checked with the participant if he or she had any final questions regarding the study or the system in use.

library. For each single eye tracking data point captured, D3 was used to draw a geometric shape at that specified X-Y coordinate. In order to allow the heat map to be drawn over the visualizations, a custom colored heat map was created using low opacity for the individual gazes, which highlighted points where recurrent eye gazes occurred.

# **5 RESULTS**

TECHNOLOGY

Next, we present results in terms of how the tool supported the interaction with GRC data from the multiple perspectives when used by the target users, gathering user feedback from the tools he or she used, and how the system differs in tasks related to the identification of outliers, patterns, inconsistencies, etc.

Table 1 shows the task completion. From this data, one can see that the tasks 5, 6, and 7 were not accomplished by three out of four participants. Table 2 shows the mean time to complete tasks. From these results, one can infer that between tasks 1 and 4 there is a learning curve effect, because of the subsequent tasks related to the prior tasks and the fact that the participants commonly used the same Risk Overview visualization; eye tracker data also shows this effect (see Figure 13). Tasks 5, 6, 7, and 8 took the most time to complete, since they

## **4.5 Data Analysis**

The data collected has three main components: eye tracking data, user interface events, and audio and video recordings. Eye tracking data were used for creating heat maps involving the visualizations created. This method enabled us to focus on identifying hot spots when there was a task to be performed, and to summarize the portions of the user interface that were used by the participants. In this study, the interaction data supported the filtering and organization of the eye tracking data, since it contained the exact timestamp that users scrolled the screen, accessed a new page, and pinpointed other user behavior. The audio and video recordings provided additional information for the analysis of eye tracking, user interface events, as well as contextual information for insights found in the explicit interaction data, allowing triangulation among data captured and results obtained. Moreover, the observer registered task completion, time to complete tasks, and participant quotes.

For analysis of the eye tracking data after filtering, heat maps were generated using the D3

Table 1: Task completion. **Participant Task P1 P2 P3 P4 1** Y Y Y Y **2** Y Y Y Y **3** Y Y Y Y **4** Y Y Y Y **5** Y N N N **6** Y N N N **7** Y N N N **8** Y Y N N

Table 2: Time to complete tasks.

| <b>Task</b>    | <b>Mean time</b> | <b>Standard deviation</b> |
|----------------|------------------|---------------------------|
|                | 1:07             | 1:07                      |
| $\overline{2}$ | 0:44             | 0.35                      |
| 3              | 0:36             | 0.32                      |
|                | 0:31             | 0.26                      |
| 5              | 1:07             | 0:50                      |
| 6              | 2:39             | 1:21                      |
|                | 2:44             | 1:54                      |
| ጸ              | 3:03             | 1:41                      |

required participants to recall the GRC data structure and remember which visualizations would offer the best solution for the task. During tasks 7 and 8, participants interacted with filters in order to narrow down the number of risks and controls to analyze.

Figure 10 shows the heat map for the Risk Overview visualization, which recorded the eye gaze data collected from the four participants. From this data, one can infer that participants interacted most frequently with the first row of sunburst diagrams. When compared to other studied visualizations (Figures 11 and 12), one can also infer that the Risk Overview was the most frequently interacted visualization in conjunction with the filters at the right side of the screen.

Figure 11 shows the heat map generated using the eye gaze data collected from the four participants while they were interacting with the Risk Map visualization. From this figure, one can infer that the participants concentrated their gazes at the borders of the chart, more intensively at the lower right and lower left sections. Moreover, participants also frequently interacted with the options panel positioned at the right-hand section of the chart, which allowed them to manipulate diameter, position, and ranking of chart elements.

Figure 12 presents the eye gaze data collected from the four participants and summarizes the

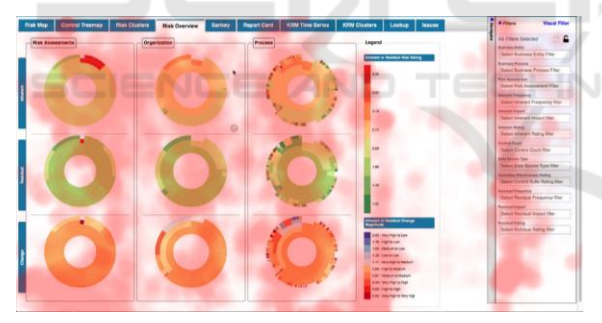

Figure 10: Heat map showing the data collected from the four participants when interacting with the risk overview visualization.

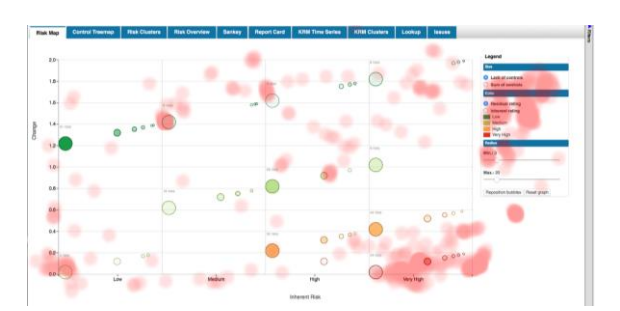

Figure 11: Heat map showing the data collected from the four participants when interacting with the Risk Map visualization.

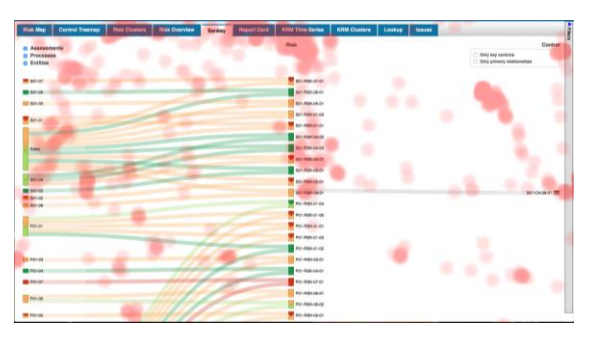

Figure 12: Heat map showing the data collected from the 4 participants when interacting with the Sankey diagram.

regions that the participants looked at while interacting with the Sankey diagram. The Sankey diagram was developed to represent risks at the center, connecting them with controls at the right side and with the taxonomy leaves at the left side. In the eye gaze heat map overlay, it is possible to verify that the participants rarely interacted with the risks, controls, and taxonomy leaves. Instead, most of the interactions were concentrated at the label risks, located at the top center of the chart, and several gazes were captured at the center left, center, and center right of the screen, at the links connecting the risks with the controls and taxonomies.

Figure 13 shows how participant P1 performed tasks 1 (top), 2, 3, and 4 (bottom) while interacting with the Risk Overview. One can infer that in the first task, participant P1 explored the user interface and all the visualization elements. In task 2, the participant focused on the row related to the charts most relevant to the task. In tasks 3 and 4, there were fewer eye gazes than the first two tasks; time to complete task also shows this effect (see Table 1). It is noteworthy in that the mean task completion time and standard deviation were reduced as the participants went through the first four tasks.

Participant P1 used the Sankey diagram pathhighlighting feature of the (presented in Figure 7) to show connections of controls and taxonomies related to a certain risk. After highlighting the connections, the participant correctly identified how the risk is related to business processes and business entities, displayed in the Sankey diagram on the left-hand side. Participant P1 was the only one to properly perform task 5. Other participants faced difficulties in identifying the visualization that showed the relationship of risks to multiple taxonomies. Participant P1 also used the Sankey diagram to identify controls at the right-hand side of the screen that were connected with more than one risk. For tasks 5 and 6 participants P2, P3, and P4 focused on the Risk Overview and spent time trying to find the connections between taxonomies using the Sunburst diagrams.

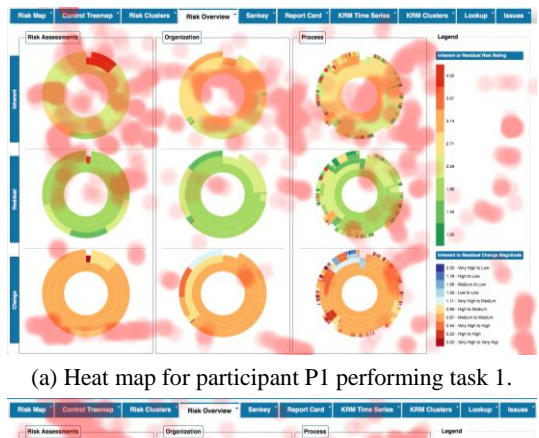

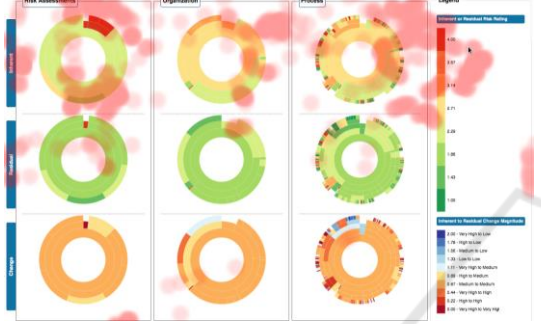

(b) Heat map for participant P1 performing task 2.

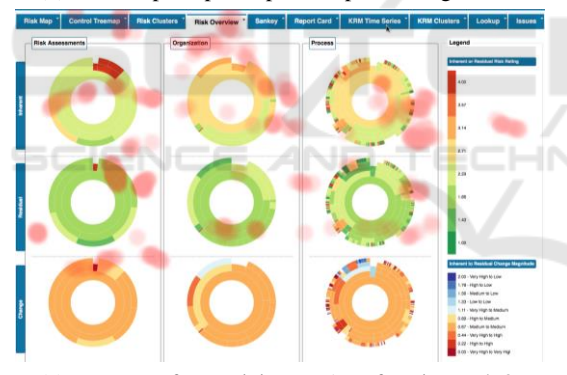

(c) Heat map for participant P1 performing task 3.

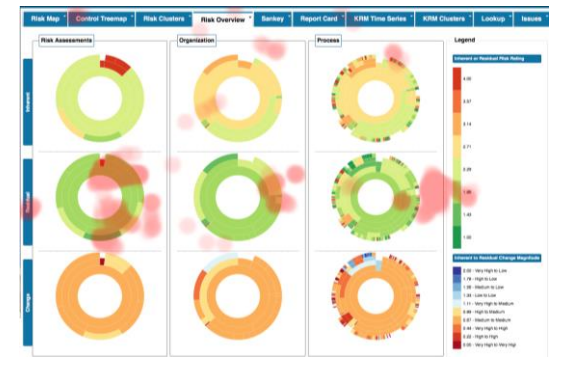

(d) Heat map for participant P1 performing task 4.

Figure 13: Heat maps for participant P1 performing tasks 1 (a), 2 (b), 3 (c), and 4 (d). It is possible to identify the learning curve as gazes reduce for similar tasks.

For tasks 7 and 8, all participants explored the filters and learned how to find inconsistencies and anomalies in the data by selecting, for example, risks that did not have any controls, or risks whose rating increased after applying a control.

Participants had clear preferences for the most and least-useful visualizations. They considered the Risk Cluster (four votes) and the Risk Overview (three votes) the most useful; the Control Treemap was voted the least useful (three votes). When choosing the preferred visualizations, all participants picked two visualizations. When picking the least useful visualizations, all participants picked only one. Participants were free to point at any number of visualizations. The answers provided for the preferred visualizations reinforce the multiple perspectives approach.

This study helped us identify two user interface problems: 1) the filters panel response was confusing for two out of four participants due to a behavioral inconsistency in the chevrons used to open and hide the panel; 2) some of the colors selected for the Risk Overview scales were confusing, e.g., the same orange color is used in both the rating (located at the top right region of the Risk Overview visualization) and change scales (located at the top right region of the Risk Overview visualization), but have different meanings.

# **6 CONCLUSIONS**

The graph-empowered Visual Analytics System designed, developed, and evaluated supported insights beyond those available with typical tabular reporting capabilities. This paper details the techniques used for extracting, transforming, and loading (ETL) data from multiple GRC platforms and organizing it as a unified, directed graph in order to provide a Multiple Perspective Visual Analytics System for GRC Platforms. The evaluation considered a set of tasks that represented common duties performed by GRC specialists.

The Risk Clusters visualization was the most preferred visualization, while the Risk Overview was the most used. The Risk Clusters visualization represents risk and controls in a graph, and the placement of nodes is performed according to a force-directed layout algorithm. Moreover, the values representing the "weight" of nodes is set according to the inherent-residual ratings pairs (e.g., high-high, high-medium, high-low). Risks with similar ratings are clustered, providing specialists with an overview of proportions and helping them

identify items (or clusters) that require attention. During the evaluation P4 said: "I want this [Risk Clusters visualization] in the tool I use." The Risk Overview features multiple Sunburst diagrams that represent taxonomies used to organize risks. Each node in a taxonomy summarizes the rating of the risks associated with that taxonomy node and its children. Furthermore, each taxonomy occurs on three separate Sunburst charts: one that is colored by the inherent rating (top), one by the residual rating (middle), and one by the change magnitude between the inherent and residual rating (bottom), which takes into account the final mitigation position. During the evaluation P2 emphasized: "this [Risk Overview] is really useful."

The visualization that participants identified as the least useful was the Control Treemap. The Control Treemap represents control ratings and displays creation and maintenance dates that highlight controls whose ratings may need to be reviewed or controls needing to be tested. When participants needed to interact with controls, they used the Risk Clusters or Sankey diagram, since they are focused on connections with other elements (e.g., risks and taxonomies) that provide context for the controls rendered at the display.

The successful completion of tasks, as well as the overall task completion time, was adversely impacted by tasks where participants had to recall the overall GRC data structure in order to focus on a certain perspective. Thus, a possible improvement for the system would be to show an overview of the GRC data structure, perhaps as the initial visualization, which would help users choose the appropriate perspective. This problem was identified during tasks 6, 7 and 8, when participants P3 and P4 looked quickly at all the visualizations and were not able to accomplish the tasks.

The main limitation of the study was the limited number of specialists involved in the study. However, bearing in mind that GRC is a highly specialized and restricted domain, this study provided useful insights, corroborating the value of the multiple perspective approach for the visual analytics system developed. Future works will consider involving more specialists and a case study involving multiple displays in a control center-like environment.

Finally, the system addresses an existing gap found in current GRC platforms, since it provides reports beyond standard and risk-centric reports, and instead leverages how GRC elements are interrelated. We detailed the system's technologies, the knowledge engineering and design approach, the proposed visualizations, and the user study

performed to validate them. The user study considered multiple data sources: eye gazes, user impressions, observations, and audio/video recording.

# **ACKNOWLEDGEMENTS**

We thank all participants for taking time to participate in this study and also for the valuable feedback provided.

# **REFERENCES**

- BWise, 2015, http://www.bwise.com/solutions/integratedgrc/bwise-grc-platform.
- Compliance 360, 2012. http://www.compliance360.com/
- D3 Data Driven Documents. 2016. http://d3js.org.
- IBM Open Pages, 2015. http://www-03.ibm.com/ software/products/en/openpages-grc-platform/
- jQuery.js, 2016. http://jquery.com.
- Lewis, C. and Mack, R. 1982. Learning to use a text processing system: Evidence from "thinking aloud" proto- cols. In Proceedings of the 1982 Conference on Human Factors in Computing Systems (CHI '82). ACM, New York, NY, USA, 387-392.
- MetricStream Enterprise GRC, 2015. www.metricstream .com/industries/banking/enterprise-grc-solutions.htm.
- N. Y. Times. 2015. Former Petrobras Executive Held in Brazil Corruption Probe. http://www.nytimes.com/ap online/2015/01/14/world/americas/ap-lt-brazil-petrobr as.html?\_r=0.
- OneSumX GRC, 2015. https://www.wolterskluwerfs.com/ onesumx/risk/GRC.aspx.
- Pernice, K. and Nielsen, J. 2009. How to Conduct Eyetracking Studies. NNGroup.
- RequireJS A module loader. 2016. http://requirejs.org/
- RSA Archer GRC Platform, 2015. http://uk.emc.com/secu rity/rsa-archer-governance-risk-compliance/rsa-archerplatform.htm.
- Rubin, J. 1994. Handbook of usability testing: how to plan, design, and conduct effective tests. John Wiley & Sons.
- SAP GRC, 2015a. http://go.sap.com/solution/platformtechnology/governance-risk-compliance.html.
- SAS GRC, 2015b. http://www.sas.com/en\_us/ software/ risk-management/enterprise-grc.html.
- Shneiderman, B. 1996. The eyes have it: A task by data type taxonomy for information visualizations. In Visual Languages, 1996. Proceedings, IEEE Symposium on (pp. 336-343). IEEE.
- Stasko, J. and Zhang, E. 2000. Focus+Context Display and Navigation Techniques for Enhancing Radial, Space-Filling Hierarchy Visualizations Proceedings of the IEEE Symposium on Information Vizualization.
- Tarantino, A. 2008. Governance, Risk, and Compliance Handbook. John Wiley & Sons.
- The Eye Tribe Eye Tracker. 2016. http://theeyetribe.com/